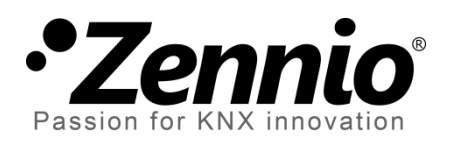

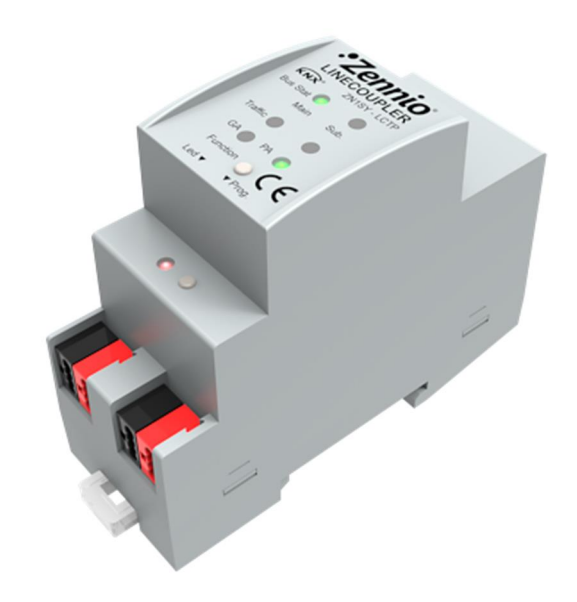

# Linecoupler **Acoplador de líneas / repetidor KNX-TP**

**ZN1SY-LCTP** 

Versión del programa de aplicación: [1.2] Versión del manual de usuario: [1.2]\_a

www.zennio.com

#### Contenido

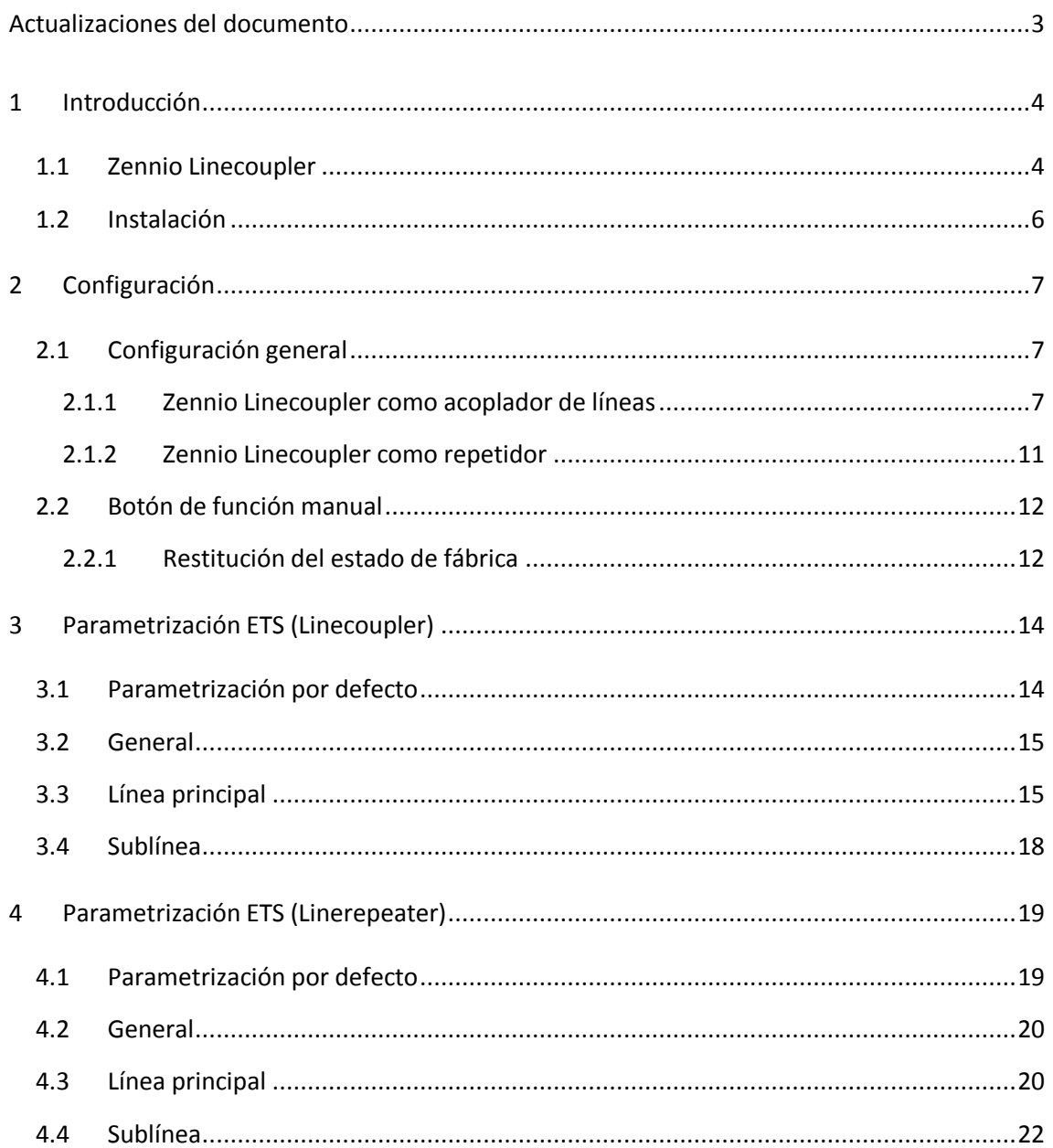

### **ACTUALIZACIONES DEL DOCUMENTO**

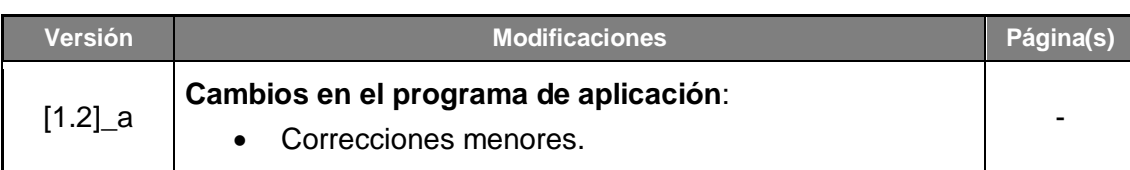

### **1 INTRODUCCIÓN**

#### **1.1 ZENNIO LINECOUPLER**

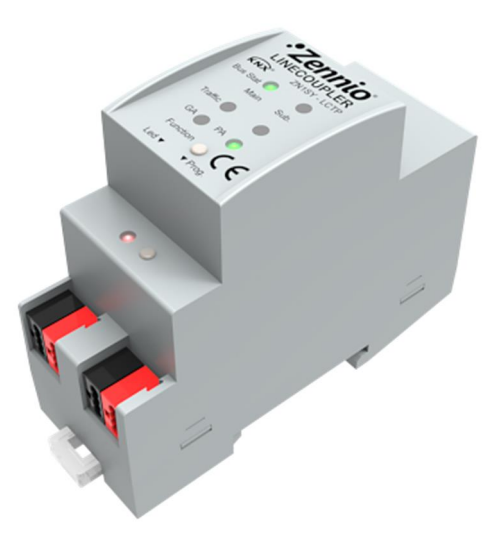

**Figura 1** Zennio Linecoupler

Zennio Linecoupler es la solución Zennio para el **acoplamiento y la repetición de líneas** KNX. Se trata de un dispositivo destinado a acoplar dos líneas KNX de par trenzado conjuntamente con la flexibilidad de permitir, en el modo acoplador de línea, tanto la conexión de una sublínea KNX a una línea principal KNX, como de una línea principal KNX a una línea de áreas KNX (o línea *backbone* KNX). O, en el modo repetidor, la conexión de dos segmentos de una misma sublínea.

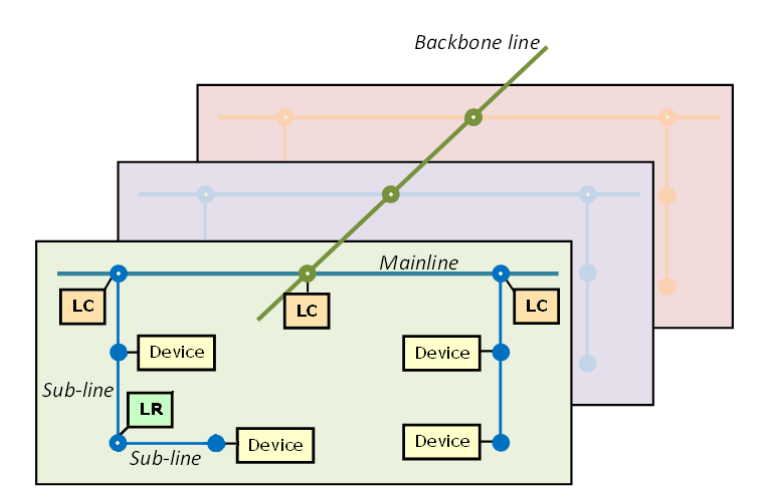

**Figura 2** Contexto (topología)

Las principales características del dispositivo son:

- **Bajo consumo energético.**
- **Aislamiento galvanizado** en la conexión de líneas.
- **Filtrado del tráfico** según la topología del proyecto y según la tabla de direcciones integrada.
- **Denegación de telegramas**.
- **Bloqueo de la configuración de dispositivos** (telegramas con destino a direcciones físicas).
- Compatibilidad con **mensajes largos** (hasta 250 bytes).
- **Pulsador personalizable** para la activación/desactivación del modo manual, útil para resolución de incidencias durante el funcionamiento del dispositivo.
- **6 indicadores luminosos (LEDs)** para conocer detalladamente el estado del bus en cada línea y simplificar la detección de situaciones anómalas (carga excesiva del bus, retransmisiones, etc.).
- Dos programas de aplicación alternativos, que permiten configurar el dispositivo como **acoplador de líneas** o como **repetidor**.

### **1.2 INSTALACIÓN**

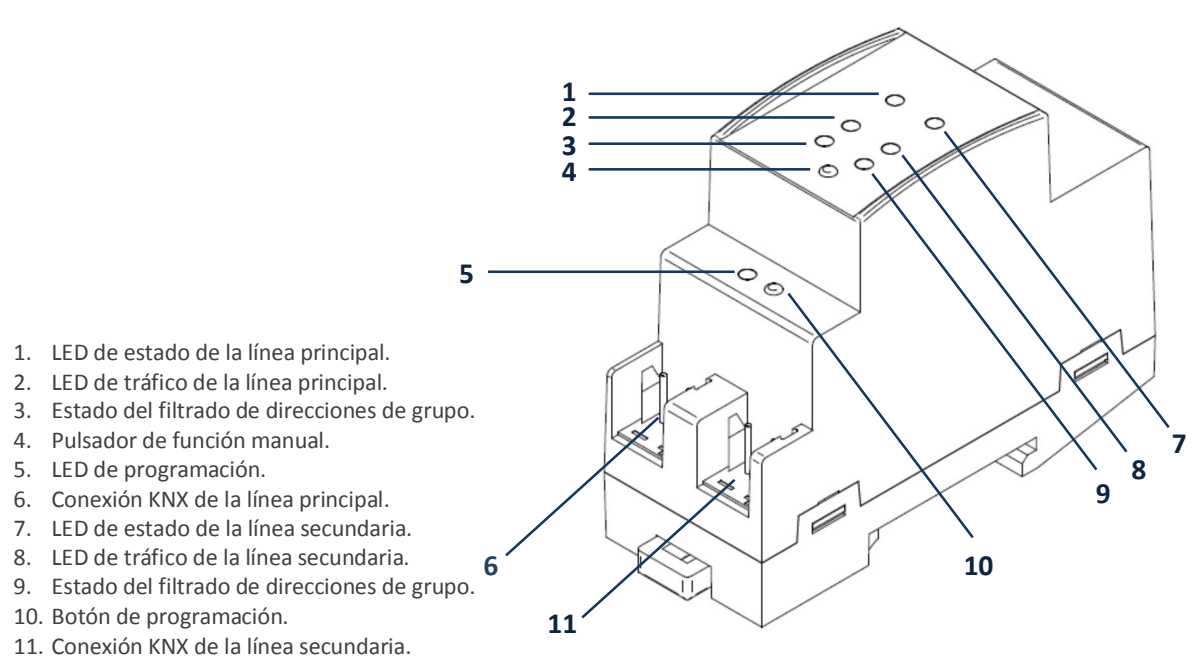

**Figura 3** Diagrama de elementos

Tal como muestra la Figura 3, para el acoplamiento de las líneas KNX deberá conectarse cada una de ellas a uno de los dos conectores KNX del dispositivo (6, 11). Una vez conectadas, el acoplador de línea podrá ser debidamente instalado en el carril DIN según el procedimiento habitual.

Este dispositivo no requiere de alimentación externa. Se alimenta enteramente mediante el bus KNX principal (6).

**Nota**: *cada una de las líneas (o segmentos) a acoplar debe disponer de su propia fuente de alimentación. No hay paso de alimentación de una línea a otra.*

Para que Linecoupler entre en el **modo de programación**, deberá presionarse el botón de programación (10) mostrado en la Figura 3. Después de una breve pulsación, el LED de programación se iluminará en rojo.

El funcionamiento de los LEDs adicionales y del pulsador de Función se describirá en la sección 2.2.

Para información detallada sobre las características técnicas de Linecoupler y para información de seguridad y sobre el proceso de instalación, se recomienda la lectura de la **Hoja técnica** incluida en el embalaje original del dispositivo y disponible también en http://www.zennio.com.

## **2 CONFIGURACIÓN**

#### **2.1 CONFIGURACIÓN GENERAL**

Zennio Linecoupler puede utilizarse como un **acoplador de líneas** (para acoplar una sublínea a una línea principal, o una línea principal a una línea de áreas . también llamada línea *backbone*–; en el segundo caso estaríamos ante un "**acoplador de línea de áreas**") o como un **repetidor de líneas** (para acoplar dos segmentos de sublínea) Para cada uno de los casos se ofrece un programa de aplicación diferente.

#### **2.1.1 ZENNIO LINECOUPLER COMO ACOPLADOR DE LÍNEAS**

La Figura 2 representa un escenario típico en el que Linecoupler puede instalarse. Como acoplador de líneas, el dispositivo podrá ubicarse en los nodos marcados como "LC", esto es, donde una sublínea se une a una línea principal o donde una línea principal se une a una línea de áreas. En ambos casos, Linecoupler ofrece una interfaz de acoplamiento convenientemente aislada y con la posibilidad de filtrar el tráfico según la topología de la instalación o basándose en las direcciones de grupo. En otras palabras, Linecoupler dejará (o no) pasar los telegramas de una línea a otra según la parametrización.

Otro posible escenario se muestra en la Figura 4.

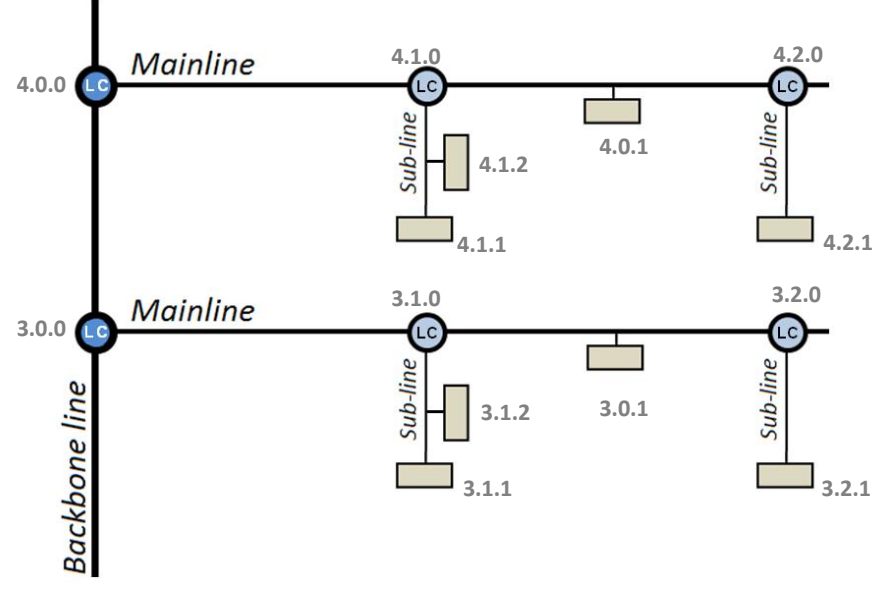

#### **Figura 4** Acoplamiento de líneas

**Nota**: *la dirección individual de un acoplador de líneas debe ser del tipo X.Y.0 (o X.0.0 en el caso particular de funcionar como acoplador de líneas de área)*.

Con respecto al filtrado de telegramas, el acoplador implementa dos tipos de filtrado complementarios y opcionales:

**Filtrado de direcciones de grupo**: ETS genera una tabla de direcciones de grupo basada en el proyecto actual. Esta tabla se transfiere al acoplador de líneas durante las descargas del programa de aplicación. De este modo, si el acoplador recibe un telegrama que contenga una dirección de grupo en el campo % lirección de destino+, el acoplador consultará la tabla de direcciones de grupo y, en caso de que la tabla no contenga esa dirección, denegará (bloqueará) la transmisión del telegrama hacia la otra línea.

**Nota**: *cuando se efectúen cambios posteriores en el proyecto (direcciones, etc.), deberá descargarse la tabla actualizada nuevamente al acoplador*.

**Ejemplo***: si se parametriza el acoplador de líneas para filtrar las direcciones de grupo en ambos sentidos, cuando reciba un telegrama desde la línea principal destinado a una dirección de grupo (por ejemplo, 2/5/13), comprobará que existe algún dispositivo en la sublínea con objetos que tengan asignada esa dirección de grupo (o que al menos se ha seleccionado en ETS que esa dirección atraviese el acoplador de línea; ver Figura 5). En ese caso, el acoplador lo dejará pasar. En caso contrario, el telegrama no se enviará a la sublínea. El mismo razonamiento es válido para el caso inverso (telegramas originados en la sublínea).*

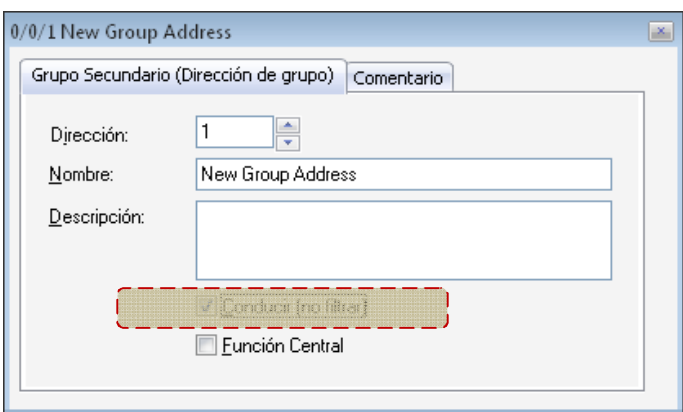

**Figura 5** Opción de ETS para forzar el paso de direcciones de grupo

**Filtrado de direcciones físicas**: cuando el acoplador de línea recibe un telegrama donde la dirección de destino es una dirección física/individual (por ejemplo, durante una descarga), comparará esa dirección con la suya propia (para el filtrado de direcciones físicas no se utiliza estrictamente una tabla de

filtrado, sino una sencilla comparación). La dirección física del acoplador de línea determinará la línea a la que pertenece, lo cual, en función de la parametrización, determinará entonces si el telegrama debe ser enrutado o, en su caso, denegado. El filtrado puede parametrizarse separadamente para la línea principal y para la sublínea.

**Ejemplo***: en el ejemplo mostrado en la Figura 4, cuando el acoplador de línea con dirección 3.2.0 lea en la línea principal un telegrama destinado al dispositivo con dirección física 3.1.2, comparará ambas direcciones y determinará que 3.1.2 no es una dirección que pertenezca a su propia línea, por lo que no será transmitido hacia la línea secundaria.*

**Nota**: *el dispositivo que genera el telegrama debe tener asignada una dirección física que* realmente *corresponda a su línea. En la Figura 4, si el dispositivo con dirección física 3.1.1 (sea, por ejemplo, un programador KNX) pasa a tener la dirección 7.7.255, no será capaz de hacer llegar telegramas a, por ejemplo, el dispositivo con dirección 4.0.1.*

Por su parte, los indicadores luminosos situados en la cara superior del dispositivo facilitan el seguimiento del estado de los buses y la detección de problemas de comunicación, como se detalla a continuación.

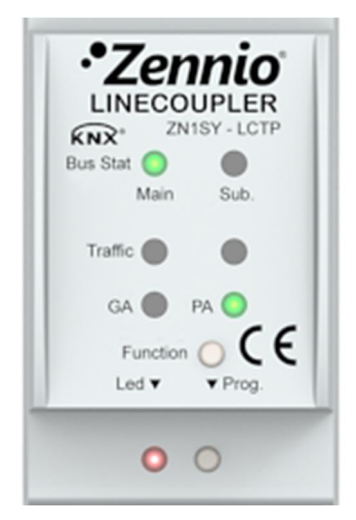

**Figura 6** LEDs

- **LED de estado de la línea principal**: muestra el estado del bus primario.
	- o APAGADO = error: línea principal desconectada o no alimentada.
	- $\circ$  ENCENDIDO (verde) = correcto.
	- o ENCENDIDO (naranja) = función manual en ejecución.
- **LED de estado de la sublínea**: muestra el estado del bus secundario.
	- $\circ$  APAGADO = error o línea secundaria sin conectar.
	- $\circ$  ENCENDIDO (verde) = correcto.
- **LED de tráfico en la línea principal**: muestra el estado del tráfico en el bus primario.
	- o PARPADEO (verde) = tráfico.
	- $O$  APAGADO = sin tráfico.
	- $\circ$  PARPADEO (rojo) = errores de transmisión.
- **LED de tráfico en la sublínea**: muestra el estado del tráfico en el bus secundario.
	- o PARPADEO (verde) = tráfico.
	- $\circ$  APAGADO = sin tráfico.
	- $\circ$  PARPADEO (rojo) = errores de transmisión.
- **LED de estado del filtrado de direcciones de grupo (GA)**: refleja la configuración actual del enrutamiento de direcciones de grupo:
	- o APAGADO = diferente enrutamiento en líneas primaria y secundaria.
	- $\circ$  ENCENDIDO (verde) = filtrado activo.
	- o ENCENDIDO (naranja) = enrutamiento de dir. de grupo (sin restricción).
	- $\circ$  ENCENDIDO (rojo) = enrutamiento bloqueado.
- **LED de estado del filtrado de direcciones físicas (PA)**: refleja la configuración actual del enrutamiento de direcciones individuales:
	- o APAGADO = diferente enrutamiento en líneas primaria y secundaria.
	- $\circ$  ENCENDIDO (verde) = filtrado activo.
	- $\circ$  ENCENDIDO (amarillo-naranja) = enrutamiento de direcciones físicas (sin restricción).
	- o ENCENDIDO (naranja oscuro) = enrutamiento bloqueado.

**Nota**: *se recomienda prestar atención para no confundir el color amarillonaranja con el color naranja oscuro.*

Para una explicación detallada sobre el funcionamiento y la parametrización del programa de aplicación correspondiente al acoplador de línea, consúltese la sección 3.

#### **2.1.2 ZENNIO LINECOUPLER COMO REPETIDOR**

La Figura 2 incluye asimismo un caso particular en el que es requerido un repetidor (marcado como "LR"): dos segmentos de sublínea separados (uno de ellos, sin ninguna otra conexión con el bus de la instalación, evitando así situaciones prohibidas como la mostrada en la Figura 7), cada uno de ellos con sus propios dispositivos, necesitan ser acoplados para extender la sublínea. Linecoupler ofrece este acoplamiento mediante una interfaz convenientemente aislada eléctricamente.

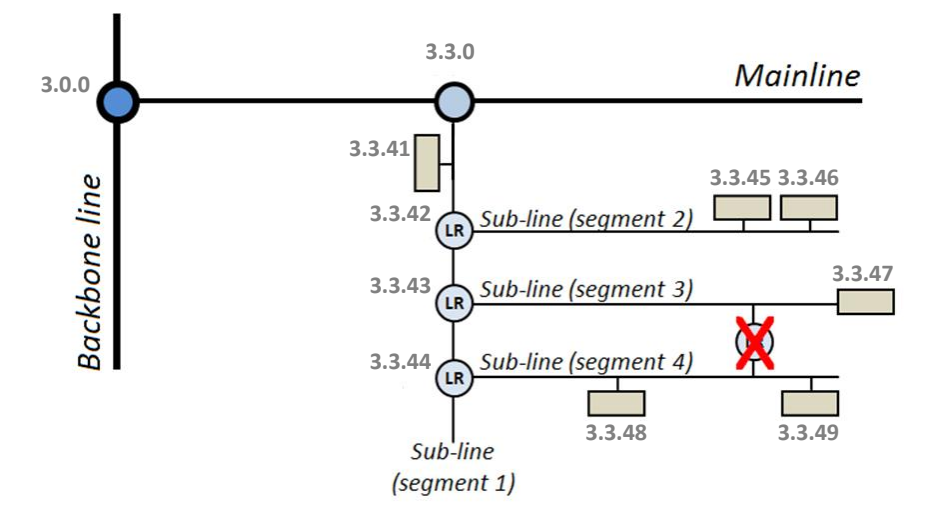

**Figura 7** Situación no permitida: segmentos con dos conexiones al bus

**Los repetidores de línea no incorporan tablas de filtrado**. Tal como sugiere el nombre, todo telegrama procedente de uno de los buses será reenviado hacia el otro. Por lo tanto, resulta irrelevante si el telegrama se origina en un segmento u otro o si está destinado a uno u otro, pues ambos se fusionan en uno solo. Consecuentemente, el programa de aplicación Linerepeater sólo permitirá al usuario la transmisión o la eliminación de todos los telegramas destinados a direcciones físicas. Tampoco se ofrece posibilidad de filtrar o denegar telegramas destinados a direcciones de grupo.

**Nota**: *al contrario que en el caso de la dirección individual de un acoplador de líneas, la dirección individual de un repetidor no tiene ninguna restricción particular, más allá de pertenecer al rango de direcciones de la sublínea correspondiente*.

En el caso del programa de aplicación del repetidor de línea, los indicadores LED de la cara superior del dispositivo siguen el mismo patrón ya descrito para el programa de aplicación del acoplador de línea (ver sección 2.1.1), si bien el LED de estado GA siempre se mostrará naranja (no existe posibilidad de bloquear o filtrar direcciones de grupo en el caso del repetidor), mientras que el LED de estado PA nunca se volverá verde (no existe posibilidad de filtrar las direcciones físicas en el caso del repetidor).

Consúltese la sección 4 para una explicación detallada del funcionamiento y la parametrización del programa de aplicación del repetidor de líneas.

### **2.2 BOTÓN DE FUNCIÓN MANUAL**

Zennio Linecoupler incorpora un pulsador adicional en la cara superior, junto a los LEDs de estado (ver (4) en la Figura 3). Una pulsación de tres segundos en este botón pondrá al dispositivo en modo manual, activándose por tanto una función manual configurable, lo que provocará que el LED de estado del bus primario adquiera el color naranja o rojo (según si el estado previo del LED era verde o apagado). Dependiendo de la función manual parametrizada, podrían también cambiar de color otros LEDs.

Al hacer nueva pulsación de tres segundos en el botón de función manual (o, en su defecto, al transcurrir el tiempo de reserva parametrizado), el dispositivo interrumpirá el modo manual y recuperará el modo normal. Nótese que al pasar del modo normal al modo manual y posteriormente volver al modo normal no se pierden los parámetros previamente programados.

Tanto para el programa de aplicación del repetidor como del acoplador, las funciones manuales seleccionables son: deshabilitado, pasar todos los telegramas, pasar telegramas de dir. físicas, y pasar telegramas de dir. de grupo. Consúltense las secciones 3.2 y 4.2 para más información sobre la parametrización en ETS de estas funciones manuales y para una descripción detallada sobre cada opción.

#### **2.2.1 RESTITUCIÓN DEL ESTADO DE FÁBRICA**

El botón de función manual permite asimismo ejecutar un reinicio total del dispositivo, a fin de devolverlo al estado inicial de fábrica, incluida la **dirección física**.

Los pasos son los siguientes:

Pulsar el botón de función manual durante al menos 15 segundos. A partir de ahí, todos los LEDs se encenderán en rojo.

Soltar el botón de función manual y pulsarlo nuevamente durante algunos segundos. El dispositivo se reiniciará entonces de forma automática.

**Nota**: *téngase en cuenta que, antes de entrar en el modo de reinicio (pulsación de 15s), el dispositivo entrará primero en el modo de función manual, lo que también hará que algunos LEDs cambien de estado.*

## **3 PARAMETRIZACIÓN ETS (LINECOUPLER)**

Para comenzar la parametrización del dispositivo es necesario, una vez abierto el programa ETS, importar la base de datos del producto (programa de aplicación **Linecoupler**).

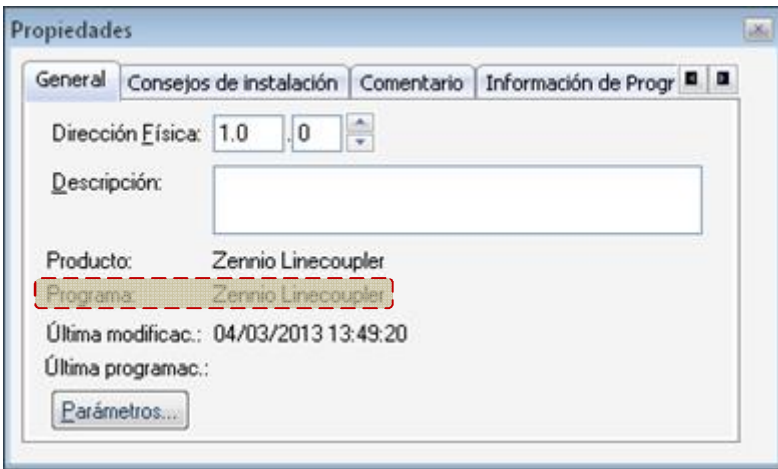

**Figura 8** Propiedades del programa de aplicación Linecoupler

A continuación, se añadirá el dispositivo donde se desee, dentro del proyecto. Finalmente, un clic con el botón secundario del ratón sobre el nombre del dispositivo permitirá seleccionar "Editar parámetros", para proceder con la configuración.

En las siguientes secciones puede encontrarse una explicación detallada sobre cada uno de los parámetros del dispositivo.

#### **3.1 PARAMETRIZACIÓN POR DEFECTO**

Al acceder por primera vez a la edición de parámetros de Linecoupler, se mostrará una ventana similar a la Figura 9, donde se dispone de tres pestañas principales: **General**, **Línea principal** y **Sublínea**. Nótese que este programa de aplicación no contiene objetos de comunicación.

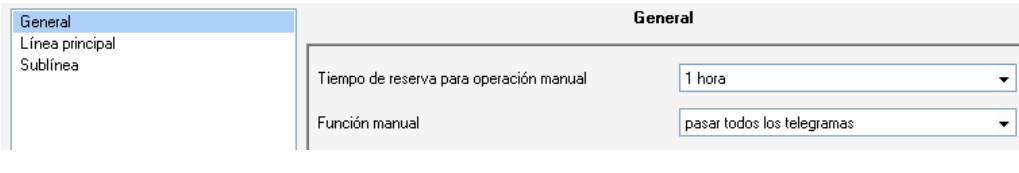

**Figura 9** General

#### **3.2 GENERAL**

Como se muestra en la Figura 9, esta pantalla contiene dos parámetros, relacionados referentes al modo manual del dispositivo (ver sección 2.2):

- **Tiempo de reserva para operación manual**: establece el tiempo máximo de operación de la función manual. Una vez superado, el dispositivo abandonará por sí mismo el modo manual y volverá al modo normal. Las opciones son: 10 minutos, 1 hora (opción por defecto), 4 horas y 8 horas.
- **Función manual**: establece la función que el dispositivo ejecutará durante el modo manual. Los valores disponibles son: deshabilitado (ninguna acción), pasar todos los telegramas (opción por defecto; el dispositivo no filtrará ni denegará ningún telegrama al transferirlos de una línea a otra), pasar telegramas de dir. físicas (el dispositivo no filtrará ni bloqueará las direcciones físicas; es decir, todos los telegramas destinados a direcciones físicas serán transmitidos durante el modo manual; por el contrario, el filtrado de las direcciones de grupo permanecerá como en el modo normal) y pasar telegramas de dir. de grupo (el dispositivo no filtrará ni bloqueará las direcciones de grupo; en otras palabras, la tabla de filtrado de direcciones de grupo permanecerá *inhabilitada* durante el modo manual; por el contrario, el filtrado de direcciones físicas permanecerá como en el modo normal).

#### **3.3 LÍNEA PRINCIPAL**

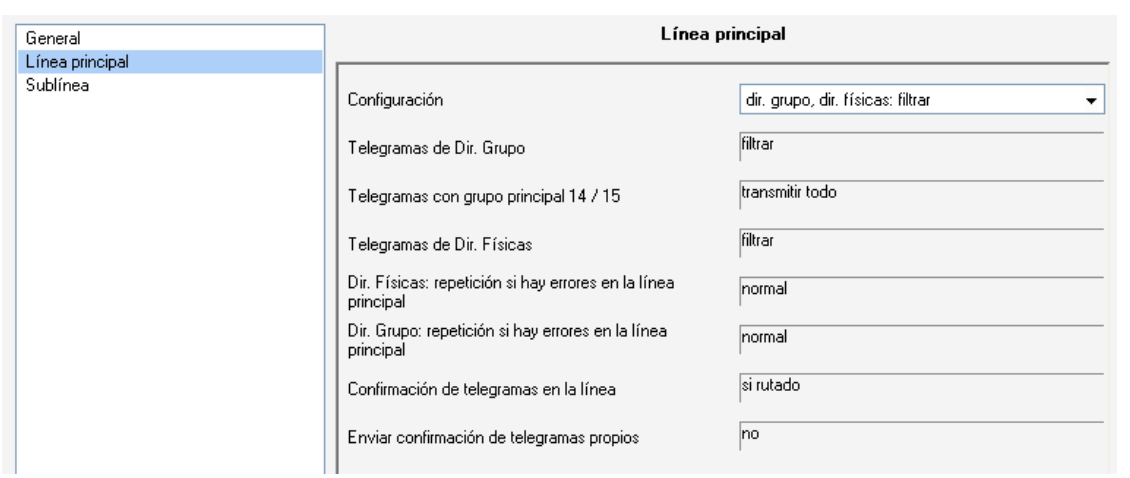

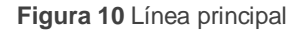

Esta pantalla permite parametrizar el comportamiento del acoplador de líneas con respecto a la línea principal, es decir, cuando los telegramas se dirigen hacia ésta.

Los parámetros disponibles se describen a continuación:

**Configuración**: permite seleccionar un esquema de parámetros predefinido, o bien habilitar la configuración manual de cada una de ellas (opción %Configurar+). Los esquemas predefinidos son: %Dir. grupo: filtrar; dir. físicas: bloquear+ (activa el filtrado de direcciones de grupo, y deniega todos los telegramas destinados a direcciones físicas), %Dir. grupo, dir. físicas: filtrar+ (opción por defecto; habilita tanto el filtrado de direcciones de grupo como el de direcciones físicas), %Dir. grupo: enrutar; dir. físicas: filtrar+ (no bloquea ni filtra las direcciones de grupo, pero sí filtra los telegramas destinados a direciones físicas) y *"Dir. grupo, dir. físicas: enrutar+* (no filtra ni bloquea telegramas de ningún tipo).

**Nota**: *la transmisión de todos los telegramas (sin filtrado ni bloqueo) deberá emplearse sólo con fines de diagnóstico, pues su utilización permanente podría ocasionar riesgos o conflictos en la instalación KNX*.

(Los parámetros siguientes estarán bloqueados salvo que se haya seleccionado "Configurar" en "Configuración").

**Telemagras de dir. grupo**: establece el comportamiento del dispositivo respecto a los telegramas destinados a direcciones de grupo. Las opciones disponibles son %Transmitir todo+ (se desactiva el filtrado y la denegación de telegramas), % loquear+ (todos los telegramas serán denegados) y % litrar+ (opción por defecto; los telegramas se filtrarán, denegándose sólo los que corresponda según la tabla de filtrado; ver sección 2.1.1).

**Nota**: *la transmisión de todos los telegramas (sin filtrado ni bloqueo) deberá emplearse sólo con fines de diagnóstico, pues su utilización permanente podría ocasionar riesgos o conflictos en la instalación KNX*.

**Telegramas con grupo principal 14/15**: establece si los telegramas destinados a direcciones de grupo pertenecientes a los grupos 14 y 15 (por ejemplo, 14/1/1) serán denegados o transmitidos. Las opciones son **Toransmitir todo+** (opción por defecto) y *Maloquear*+. Nótese que ETS no incluye en la tabla de filtros las direcciones de grupo 14.X.Y y 15.X.Y.

**Telegramas de dir. física**: establece el comportamiento del dispositivo con respecto a los telegramas destinados a direcciones físicas. Las opciones disponibles son %Transmitir todo+ (se desactiva el filtrado y la denegación de telegramas), % loquear+ (todos los telegramas serán denegados) y % litrar+ (opción por defecto; los telegramas se filtrarán, denegándose los que corresponda; ver sección 2.1.1).

**Nota**: *la transmisión de todos los telegramas (sin filtrado ni bloqueo) deberá emplearse sólo con fines de diagnóstico, pues su utilización permanente podría ocasionar riesgos o conflictos en la instalación KNX*.

- **Dir. Físicas: repetición si hay errores en la línea principal**: establece la reacción deseada cuando se produzcan errores en la línea principal (acuse de recibo ACK no recibido; receptor ocupado -BUSY ACK-; acuse de recibo negativo; etc.) durante el envío de telegramas destinados a direcciones físicas. Las opciones disponibles son %o+ (no se reenviará el telegrama no entregado), "Normal+ (opción predeterminada; se reenviará hasta tres veces el telegrama no entregado) y <sup>9</sup>Reducido+ (se reenviará una única vez el telegrama no entregado).
- **Grupo: repetición si hay errores en la línea principal**: establece la reacción deseada cuando se produzcan errores en la línea principal (acuse de recibo ACK no recibido; receptor ocupado -BUSY ACK-; acuse de recibo negativo; etc.) durante el envío de telegramas destinados a direcciones de grupo. Las opciones disponibles son % o+ (no se reenviará el telegrama no entregado), %Normal+ (opción predeterminada; se reenviará hasta tres veces el telegrama no entregado) y %Reducida+ (se reenviará una única vez el telegrama no entregado).
- **Confirmación de telegramas en la línea**: establece cuándo debe el acoplador de línea confirmar (mediante el envío de un mensaje ACK inmediato o IACK) la recepción de telegramas. La opción % enrutado+ (opción por defecto) hará que el acoplador responda con un mensaje IACK sólo si el telegrama recibido se enruta a través del acoplador de línea hacia la línea principal, mientras que % iempre+ hará que el acoplador confirme cada telegrama que recibe, incluso aunque no lo enrute.

**Enviar confirmación de telegramas propios**: permite habilitar (%) o deshabilitar (%No+; opción por defecto) la autoconfirmación de telegramas. Esta funcionalidad extra ofrece la posibilidad de enviar un ACK a la línea de destino inmediatamente después de pasar el telegrama en sí, de manera que el telegrama aparezca como confirmado (evitando por tanto las repeticiones en el caso de proyectos defectuosos, etc.) incluso aunque ningún dispositivo lo haya recibido. En el caso de un error de recepción en la línea de destino, los ACKs negativos enviados por los dispositivos sobrescribirán a este ACK, de tal manera que el tener habilitado este parámetro no causará inconvenientes ni pérdidas de datos

#### **3.4 SUBLÍNEA**

Esta pantalla permite parametrizar el comportamiento del acoplador de línea con respecto a la línea secundaria, es decir, cuando los telegramas se dirigen hacia ésta.

Como se muestra en la Figura 11, los parámetros disponibles son totalmente análogos a los correspondientes a la pestaña % inea principal+

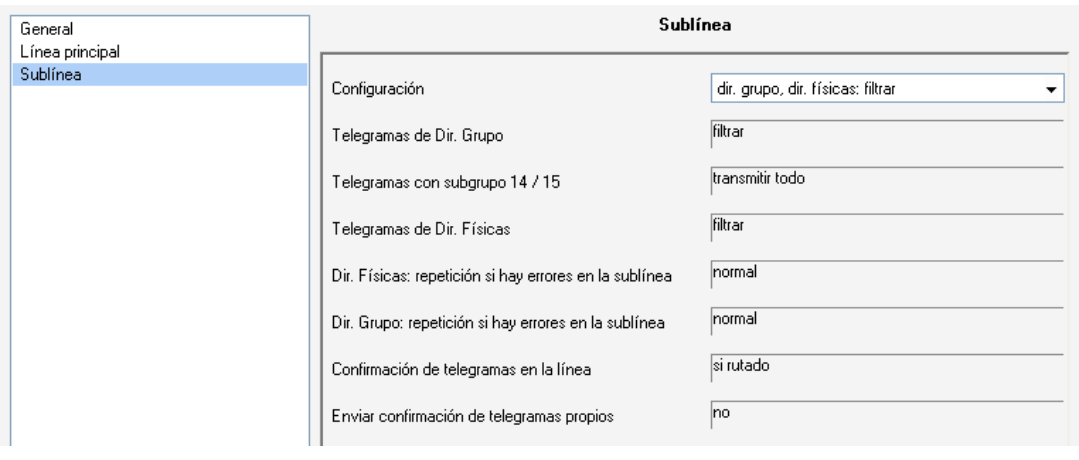

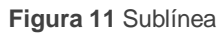

Consúltese la sección 3.3 para una descripción detallada sobre cada uno de estos parámetros, teniendo en cuenta que la sección 3.3 hace referencia a la línea principal, en lugar de a la sublínea.

### **4 PARAMETRIZACIÓN ETS (LINEREPEATER)**

Para comenzar la parametrización del dispositivo es necesario, una vez abierto el programa ETS, importar la base de datos del producto (programa de aplicación **Linerepeater**).

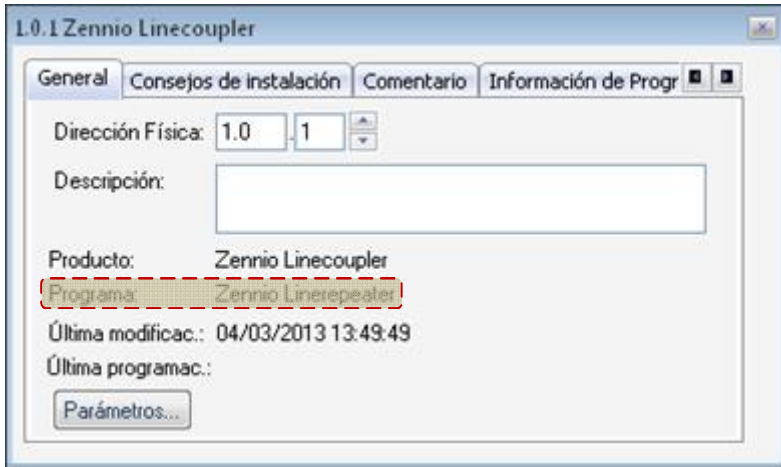

**Figura 12** Propiedades del programa de aplicación Linerepeater

A continuación, se añadirá el dispositivo donde se desee, dentro del proyecto. Finalmente, un clic con el botón secundario del ratón permitirá seleccionar "Editar parámetros", para proceder con la configuración.

En las siguientes secciones puede encontrarse una explicación detallada sobre cada uno de los parámetros del dispositivo.

#### **4.1 PARAMETRIZACIÓN POR DEFECTO**

Al acceder por primera vez a la edición de parámetros de Linecoupler, se mostrará una ventana similar a la Figura 13, donde se dispone de tres pestañas principales: **General**, **Línea principal** y **Sublínea**. Nótese que este programa de aplicación no contiene objetos de comunicación.

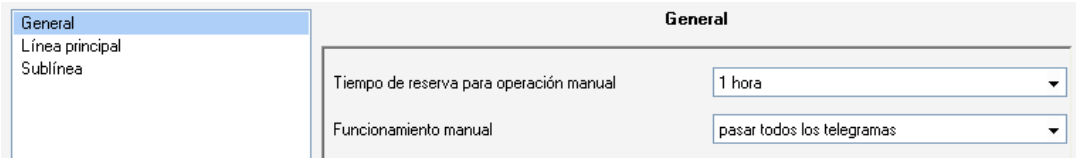

**Figura 13** General

#### **4.2 GENERAL**

Como se muestra en la Figura 13, esta pantalla contiene dos parámetros, relacionados ambos con el modo manual del dispositivo (ver sección 2.2):

- **Tiempo de reserva para operación manual**: establece el tiempo máximo de operación de la función manual. Una vez superado, el dispositivo abandonará por sí mismo el modo manual y volverá al modo normal. Los valores disponibles son: 10 minutos, 1 hora (por defecto), 4 horas y 8 horas.
- **Función manual**: establece la función que el dispositivo ejecutará durante el modo manual. Los valores disponibles son: deshabilitado (ninguna acción), pasar todos los telegramas (opción por defecto; el dispositivo no filtrará ni denegará ningún telegrama al transferirlos de una línea a otra), pasar telegramas de dir. físicas (el dispositivo no filtrará las direcciones físicas; es decir, todos los telegramas destinados a direcciones físicas serán transmitidos durante el modo manual) y pasar telegramas de dir. de grupo (el dispositivo no filtrará las direcciones de grupo nótese que esto carece de efectos prácticos; el repetidor de línea ya permite el paso de todos los telegramas de grupo durante el modo normal–; por el contrario, el filtrado de direcciones físicas permanecerá como en el modo normal).

#### **4.3 LÍNEA PRINCIPAL**

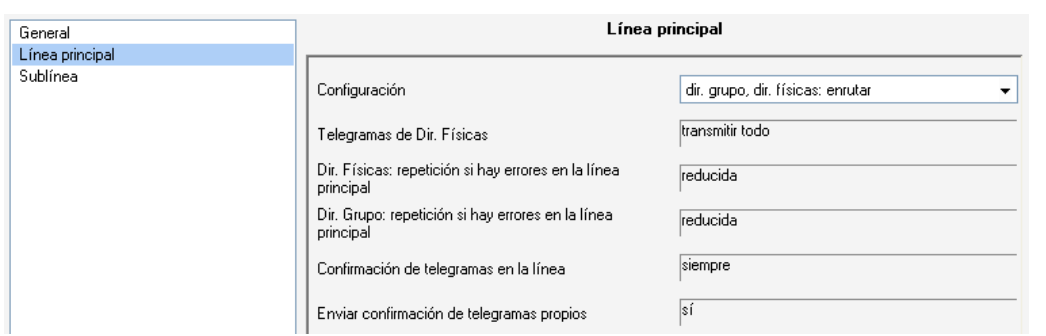

**Figura 14** Línea principal

Esta pantalla permite parametrizar el comportamiento del repetidor de línea con respecto a la línea principal (esto es, cuando los telegramas se dirigen hacia el segmento conectado al terminal izquierdo; ver Figura 3). Nótese que, en el repetidor, ambas líneas pertenecen al mismo rango jerárquico, sin embargo para diferenciar a una y otra se seguirá utilizando la denominación "línea principal" y "sublínea".

Los parámetros disponibles se describen a continuación:

**Configuración**: al igual que en el programa de aplicación Linecoupler, este parámetro permite seleccionar un esquema predefinido para la línea principal, o bien habilitar la configuración manual de cada parámetro (opción "Configurar"). No obstante, el único esquema predefinido que se halla disponible para el programa de aplicación Linerepeater es "Dir. grupo, dir. físicas: enrutar+ (opción por defecto; no filtra ni bloquea telegramas de ningún tipo).

(Los parámetros siguientes estarán bloqueados salvo que se haya seleccionado "Configurar" en "Configuración").

- **Telegramas de dir. física**: establece el comportamiento del dispositivo con respecto a los telegramas destinados a direcciones físicas. Las opciones disponibles son *"T*aransmitir todo+ (opción por defecto; no se filtra ni se deniega ningún telegrama) y %Bloquear+ (todos los telegramas serán denegados).
- **Dir. Físicas: repetición si hay errores en la línea principal**: establece la reacción deseada cuando se produzcan errores en la línea principal (acuse de recibo ACK no recibido; receptor ocupado -BUSY ACK-; acuse de recibo negativo; etc.) durante el envío de telegramas destinados a direcciones físicas. Las opciones disponibles son %lo+ (no se reenviará el telegrama no entregado), %Normal+ (se reenviará hasta tres veces el telegrama no entregado) y %Reducido+ (opción predeterminada; se reenviará una única vez el telegrama no entregado).
- **Dir. Grupo: repetición si hay errores en la línea principal**: establece la reacción deseada cuando se produzcan errores en la línea principal (acuse de recibo ACK no recibido; receptor ocupado -BUSY ACK-; acuse de recibo negativo; etc.) durante el envío de telegramas destinados a direcciones de grupo. Las opciones disponibles son %No+ (no se reenviará el telegrama no entregado), <sup>o</sup> Normal+ (se reenviará hasta tres veces el telegrama no entregado) y <sup>9</sup>Reducida+ (opción por defecto; se reenviará una única vez el telegrama no entregado).
- **Confirmación de telegramas en la línea**: establece cuándo debe el repetidor de línea confirmar (mediante el envío de un mensaje ACK inmediato o IACK) la recepción de telegramas. La opción % enrutado+ (opción por defecto) hará que el repetidor responda con un mensaje IACK sólo si el telegrama recibido se enruta hacia la sublínea, mientras que %Siempre+ hará que el repetidor confirme cada telegrama que recibe, incluso aunque no lo enrute hacia la otra línea.
- **Enviar confirmación de telegramas propios**: permite habilitar (%i+) o deshabilitar (% o+; opción por defecto) la autoconfirmación de telegramas. Esta funcionalidad extra ofrece la posibilidad de enviar un ACK a la línea de destino inmediatamente después de pasar el telegrama en sí, de manera que el telegrama aparezca como confirmado (evitando por tanto las repeticiones en el caso de proyectos defectuosos, etc.) incluso aunque ningún dispositivo lo haya recibido. En el caso de un error de recepción en la línea de destino, los ACKs negativos enviados por los dispositivos sobrescribirán a este ACK, de tal manera que el tener habilitado este parámetro no causará inconvenientes ni pérdidas de datos.

#### **4.4 SUBLÍNEA**

Esta pantalla permite parametrizar el comportamiento del repetidor de línea con respecto a la línea secundaria (esto es, cuando los telegramas se dirigen hacia el segmento conectado al terminal derecho).

Como se muestra en la Figura 15, los parámetros disponibles son totalmente análogos a los correspondientes a la pestaña % inea principal+

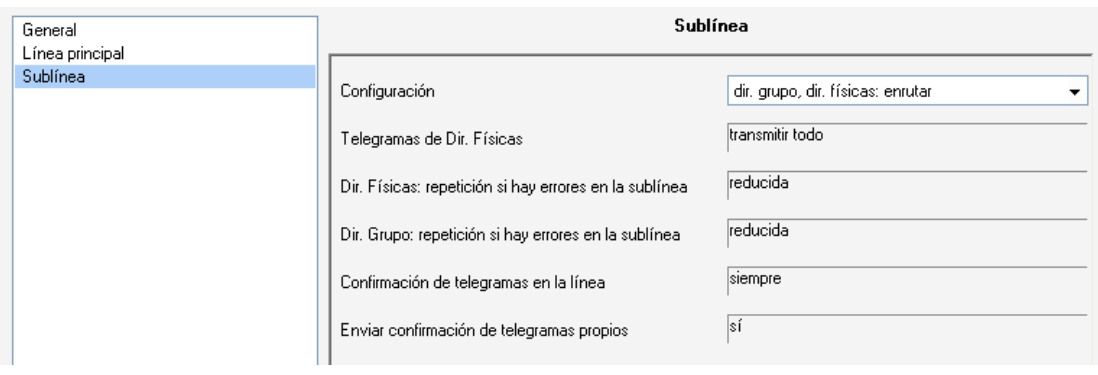

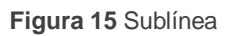

Consúltese la sección 4.3 para una descripción detallada sobre cada uno de estos parámetros, teniendo en cuenta que la sección 4.3 hace referencia a la línea principal, en lugar de a la sublínea.

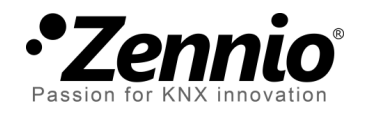

**Únete y envíanos tus dudas sobre los dispositivos Zennio:**

**http://zennio.zendesk.com**

**Zennio Avance y Tecnología S.L.** C/ Río Jarama, 132. Nave P-8.11 45007 Toledo (Spain).

*Tel. +34 925 232 002. Fax. +34 925 337 310. www.zennio.com info@*zennio*.com*

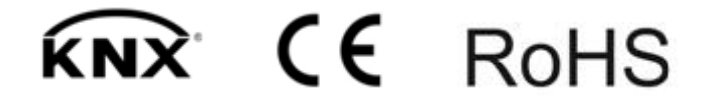